Практическое задание для 7 класса

# Создание многоуровневого списка

Учитель информатики МАОУ "СОШ №55" г. Пермь Бадьина Лариса Ивановна

#### Задание 1. Представить перечень устройств компьютера в виде многоуровневого списка, имеющего четыре уровня вложенности. Устройства современного компьютера Процессор Память Оперативная память Долговременная память Жесткий магнитный диск Дискета Флэш-память Оптические диски CD DVD Устройства ввода Клавиатура Мышь Сканер Графический планшет Цифровая камера Микрофон Джойстик Устройства вывода Монитор Жидкокристаллический монитор Монитор на электронно-лучевой трубке Принтер Матричный принтер Струйный принтер Лазерный принтер

■ Придать первой строке стиль форматирования *Заголовок 1.*

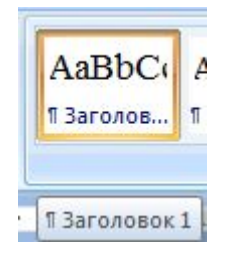

Устройства современного компьютера Процессор Память Оперативная память Долговременная память Жесткий магнитный диск Дискета Флэш-память Оптические диски CD DVD Устройства ввода Клавиатура Мышь Сканер Графический планшет

- Преобразовать оставшиеся строки в многоуровневый список. Для этого:
- **выделить все оставшиеся строки**;
- отдать команду *Формат-Список.* В диалоговом окне *Список* перейти на вкладку *Многоуровневый* и выбрать там список типа:

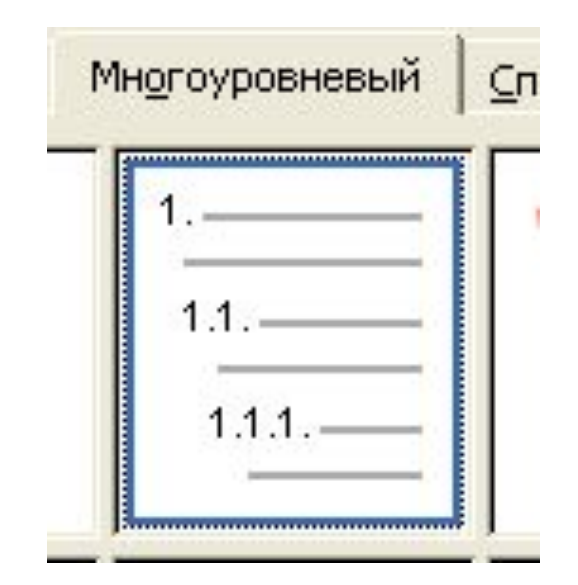

### Список приобретет вид:

- 1. Процессор
- 2. Память
- 3. Оперативная память
- 4. Долговременная память
- 5. Жесткий магнитный диск
- 6. Дискета
- 7. Флэш-память
- 8. Оптические диски
- 9. CD
- 10. DVD
- 11. Устройства ввода
- 12. Клавиатура
- 13. Мышь
- 14. Сканер
- 15. Графический планшет
- 16. Цифровая камера
- 17. Микрофон
- 18. Джойстик
- 19. Устройства вывода
- 20. Монитор
- 21. Жидкокристаллический монитор
- 22. Монитор на электронно-лучевой трубке
- 23. Принтер
- 24. Матричный принтер
- 25.Струйный принтер
- 26.Лазерный принтер

### **■ Выделить пункты 3 – 10** и понизить их уровень. Для этого воспользоваться кнопкой *Увеличить отступ*

- 1. Процессор
- 2. Память
- 3. Оперативная память
- 4. Долговременная память
- 5. Жесткий магнитный диск
- 6. Дискета
- 7. Флэш-память
- 8. Оптические диски
- 9. CD
- 10. DVD
- 11. Устройства ввода
- 12. Клавиатура
- 13. Мышь
- 14. Сканер
- 15. Графический планшет
- 16. Цифровая камера
- 17. Микрофон
- 18. Джойстик

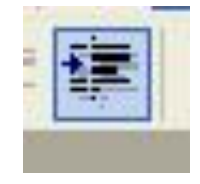

## **■ Выделить пункты 3 – 10** и понизить их уровень. Для

этого воспользоваться кнопкой *Увеличить отступ* 

- 1. Процессор
- 2. Память
	- 2.1.Оперативная память
	- 2.2.Долговременная память
	- 2.3.Жесткий магнитный диск
	- 2.4.Дискета
	- 2.5.Флэш-память
	- 2.6.Оптические диски
	- 2.7.CD
	- 2.8.DVD
- 3. Устройства ввода
- 4. Клавиатура
- 5. Мышь
- 6. Сканер
- 7. Графический планшет
- 8. Цифровая камера
- 9. Микрофон
- 10.Джойстик

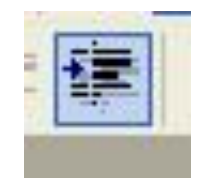

## **■ Выделить пункты 2.3 – 2.8** и понизить их уровень. Для

этого воспользоваться кнопкой *Увеличить отступ* 

- 1. Процессор
- 2. Память
	- 2.1.Оперативная память
	- 2.2.Долговременная память
	- 2.3.Жесткий магнитный диск
	- 2.4.Дискета
	- 2.5.Флэш-память
	- 2.6.Оптические диски
	- 2.7.CD
	- 2.8.DVD
- 3. Устройства ввода
- 4. Клавиатура
- 5. Мышь
- 6. Сканер
- 7. Графический планшет
- 8. Цифровая камера
- 9. Микрофон
- 10.Джойстик

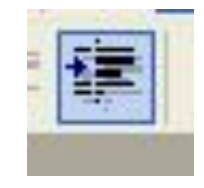

## **■ Выделить пункты 2.3 – 2.8** и понизить их уровень. Для

этого воспользоваться кнопкой *Увеличить отступ* 

- 1. Процессор
- 2. Память
	- 2.1.Оперативная память
	- 2.2.Долговременная память
		- 2.2.1.Жесткий магнитный диск
		- 2.2.2.Дискета
		- 2.2.3.Флэш-память
		- 2.2.4.Оптические диски
		- 2.2.5.CD
		- 2.2.6.DVD
- 3. Устройства ввода
- 4. Клавиатура
- 5. Мышь
- 6. Сканер
- 7. Графический планшет
- 8. Цифровая камера
- 9. Микрофон
- 10.Джойстик

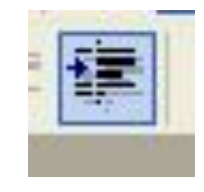

## **■ Выделить пункты 2.2.5 – 2.2.6** и понизить их уровень.

Для этого воспользоваться кнопкой *Увеличить отступ* 

- 1. Процессор
- 2. Память
	- 2.1.Оперативная память
	- 2.2.Долговременная память
		- 2.2.1.Жесткий магнитный диск
		- 2.2.2.Дискета
		- 2.2.3.Флэш-память
		- 2.2.4.Оптические диски
			- 2.2.4.1.CD
			- 2.2.4.2.DVD
- 3. Устройства ввода
- 4. Клавиатура
- 5. Мышь
- 6. Сканер
- 7. Графический планшет
- 8. Цифровая камера
- 9. Микрофон
- 10.Джойстик

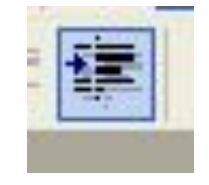

Повторите аналогичные операции для других пунктов списка:

- 3. Устройства ввода
	- 3.1.Клавиатура
	- 3.2.Мышь
	- 3.3.Сканер
	- 3.4.Графический планшет
	- 3.5.Цифровая камера
	- 3.6.Микрофон
	- 3.7.Джойстик
- 4. Устройства вывода
	- 4.1.Монитор
		- 4.1.1.Жидкокристаллический монитор
		- 4.1.2.Монитор на электронно-лучевой трубке
	- 4.2.Принтер
		- 4.2.1.Матричный принтер
		- 4.2.2.Струйный принтер
		- 4.2.3.Лазерный принтер

## ■ Сохраните документ в своей папке.

## Задание 2.

Открыть Файл «**Природа России. Млекопитающие».**  Создать многоуровневый список, имеющий три уровня вложенности.

#### **Природа России. Млекопитающие**

Млекопитающие в природе России представлены отрядами хищных, парнокопытных и непарнокапытных.

Отряд хищных представлен следующими семействами: собачьи (волк, шакал, песец, обыкновенная лисица, корсак, красный волк, енотовидная собака), медвежьи (медведь бурый, медведь белый, медведь белогрудый или гималайский), енотовые (енот-полоскун), куньи (соболь, лесная куница, каменная куница, колонок, лесной или черный хорь, степной или светлый хорь, европейская норка, ласка, горностай, хорь-перевязка, росомаха, выдра, калан) и кошачьи (лесной кот, степной кот, камышовый кот или хаус, манул, амурский лесной кот, обыкновенная рысь, снежный барс или ирбис, барс или леопард, тигр).

Отряд парнокопытных представлен следующими семействами: свиные (кабан или дикая свинья), оленьи (кабарга, косуля, лось, северный олень, благородный олень, пятнистый олень), полорогие (дзерен, сайга, горал, серна, бородатый козел, сибирский козел, кавказский тур, архар, снежный баран, овцебык, зубр, тур).

Отряд непарнокапытных представлен семейством лошадиных (тарпан, кулан).

## Домашнее задание.

■ Создать многоуровневый список, имеющий три уровня вложенности. В качестве материала использовать оглавление учебника.

### Используемая литература.

- Босова Л.Л. Информатика и ИКТ. Учебник для 7 класса.
- Босова Л.Л. Поурочные разработки для 7 класса.
- http://metodist.lbz.ru/authors/informatika/3/files/7kl\_IIch-pour ochn Bosova.pdf
- http://metodist.lbz.ru/authors/informatika/3/